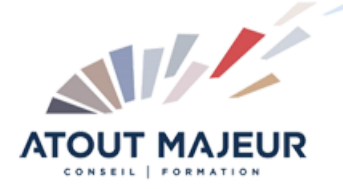

#### **Durée de la formation :** 2 jours (14h)

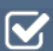

**Horaires de formation** 08h45 – 12h30 / 13h45 – 17h00

#### **Pré-requis**

Utiliser Microsoft Windows : pour l'utilisation de l'interface et la gestion des fichiers et des dossiers

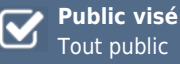

**Objectifs et compétences visées**

Utiliser les fonctionnalités de Microsoft Word pour créer et mettre en forme des lettres et petits documents texte. Utiliser les outils d'édition avancée, de mise en page et de gestion des images de Microsoft Word

# **Organisation**

Formation animée en présentiel. Groupe de 3 à 8 personnes. Emargement signée par ½ journée par les stagiaires et le formateur. A l'issue du stage les apprenants renseignent un questionnaire d'évaluation à chaud qui est ensuite analysé par nos équipes.

#### **Le formateur**

La prestation est animée par un consultant formateur dont les compétences techniques, professionnelles et pédagogiques ont été validées par Atout Majeur.

**Moyens techniques et pédagogiques** Alternance entre théorie et pratique. Mise à disposition d'une salle équipée. Support de cours.

#### **Validation des acquis et attestation**

Les exercices réalisés permettent de mesurer le degré de compréhension et d'acquisition des compétences visées. Une attestation de formation comportant les résultats de l'évaluation des acquis est délivrée en fin de formation.

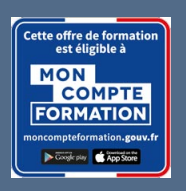

Word Intermédiaire

#### **Certification TOSA Word – RS6198 enregistrée au RS en date de décision du 14/12/2022 Le certificateur est ISOGRAD.**

# Module 1 : Rappels et révisions

Utiliser Annuler et Rétablir Mettre en page Déplacer et dupliquer du texte Mettre en forme du texte (Gras, italique, …) Mettre en forme des paragraphes (Alignements, retraits, …) Utiliser reproduire la mise en forme Définir des taquets de tabulation Insérer des points de suite

# Module 2 : Le produit fini

Utiliser le Vérificateur orthographique et grammatical Utiliser la correction orthographique Utiliser le dictionnaire des synonymes Rechercher et remplacer du texte Créer des en-têtes et pieds de page Visualiser et imprimer un document

## Module 3 : Ligne d'édition avancée

Utiliser l'insertion automatique ou les QuickParts Ajouter des symboles spéciaux Appliquer des puces et une numérotation

## Module 4 : Colonnes et tableaux

Organiser le texte en colonnes Modifier des colonnes Créer et mettre en forme un tableau

# Module 5 : Sections et graphiques

Placer des sections dans un document Insérer et modifier une forme Insérer et modifier une image Utiliser WordArt ou les effets de texte Créer un filigrane Créer un lien hypertexte

#### **Pour vous inscrire**

04.78.14.19.19

contact@atoutmajeur-ra.com / www.atoutmajeurlyon.com (Mise à jour : 06-2024)